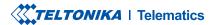

# FMC880

Simple and small waterproof tracker

# **CONTENT**

| Know your device                      |
|---------------------------------------|
| Pinout                                |
| Set up your device5                   |
| PC Connection (Windows)               |
| How to install USB drivers (Windows)€ |
| Configuration                         |
| Quick SMS configuration               |
| Mounting recommendations              |
| LED indications                       |
| Basic characteristics                 |
| Safety information                    |
| Certification and Approvals           |
| Warranty                              |
| Warranty disclaimer                   |

# **KNOW YOUR DEVICE**

### **TOP VIEW**

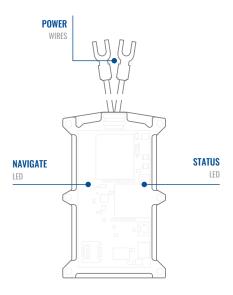

### TOP VIEW (WITHOUT COVER)

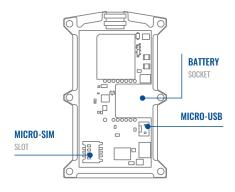

# **PINOUT**

| PIN NUMBER | PIN NAME            | DESCRIPTION                         |
|------------|---------------------|-------------------------------------|
| 1          | VCC (10-30)V DC (+) | (Red) Power supply<br>(+10-30 V DC) |
| 2          | GND (-)             | (Black) Ground                      |

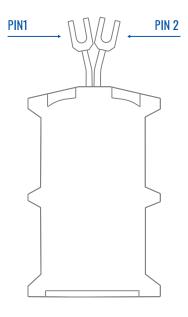

FMC880 socket pinout

### **SET UP YOUR DEVICE**

### HOW TO INSERT MICRO-SIM CARD AND CONNECT THE BATTERY

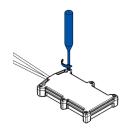

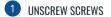

Unscrew 6 screws counter clockwise.

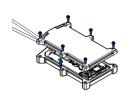

2 COVER REMOVAL

Remove the cover.

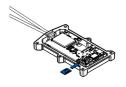

3 MICRO-SIM CARD INSERT

Insert Micro-SIM card as shown with PIN request disabled or read our Wiki how to enter it later with Teltonika Configurator¹. Make sure that Micro-SIM card cut-off corner is pointing forward to slot.

¹wiki.teltonika-gps.com/view/ Teltonika\_Configurator

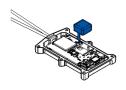

4 BATTERY CONNECTION

Connect the battery as shown to device. Position the battery in place where it does not obstruct other components.

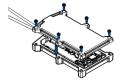

5 ATTACHING COVER BACK

After configuration, see "PC Connection (Windows)", attach device cover back and screw in all screws.

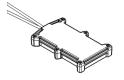

6 DEVICE IS READY

Device is ready to be mounted.

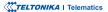

# PC CONNECTION (WINDOWS)

- Power-up FMC880 with DC voltage (10 30 V) power supply using supplied power cable. LED's should start blinking, see "LED indications".
- 2. Connect device to computer using Micro-USB cable or Bluetooth connection:
  - Using Micro-USB cable
    - You will need to install USB drivers, see "How to install USB drivers (Windows)2"
  - Using Bluetooth
    - FMC880 Bluetooth is enabled by default. Turn on Bluetooth on your PC, then select Add Bluetooth or other device > Bluetooth. Choose your device named "FMC880\_last\_7\_imei\_digits", without LE in the end. Enter default password 5555, press Connect and then select Done.
- 3. You are now ready to use the device on your computer.

# **HOW TO INSTALL USB DRIVERS (WINDOWS)**

- 1. Please download COM port drivers from here1.
- Extract and run TeltonikaCOMDriver.exe.
- 3. Click Next in driver installation window.
- 4. In the following window click Install button.
- 5. Setup will continue installing the driver and eventually the confirmation window will appear. Click **Finish** to complete the setup.

<sup>&</sup>lt;sup>1</sup>wiki.teltonika-gps.com/view/FMC880\_LED\_status

<sup>&</sup>lt;sup>2</sup>Page 6, "How to install USB drivers"

<sup>&</sup>lt;sup>1</sup> wiki.teltonika-gps.com/images/d/d0/TeltonikaCOMDriver.zip

### **CONFIGURATION**

At first FMC880 device will have default factory settings set. These settings should be changed according to the users needs. Main configuration can be performed via Teltonika Configurator¹ software. Get the latest Configurator version from here². Configurator operates on Microsoft Windows OS and uses prerequisite MS .NET Framework. Make sure you have the correct version installed.

#### **MS .NET REQUIREMENTS**

| Operating system           | MS .NET Framework version | Version       | Links                          |
|----------------------------|---------------------------|---------------|--------------------------------|
| Windows Vista<br>Windows 7 |                           |               |                                |
| Windows 8.1                | MS .NET Framework 4.6.2   | 32 and 64 bit | www.microsoft.com <sup>1</sup> |
| Windows 10                 |                           |               |                                |

<sup>&</sup>lt;sup>1</sup> wiki.teltonika-gps.com/view/Teltonika\_Configurator

<sup>&</sup>lt;sup>2</sup> wiki.teltonika-gps.com/view/Teltonika\_Configurator\_versions

<sup>1</sup> dotnet.microsoft.com/en-us/download/dotnet-framework/net462

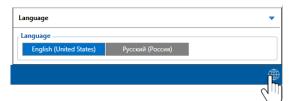

Downloaded Configurator will be in compressed archive. Extract it and launch Configurator.exe. After launch software language can be changed by clicking (19) in the right bottom corner.

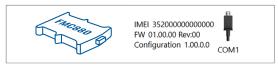

Configuration process begins by pressing on connected device.

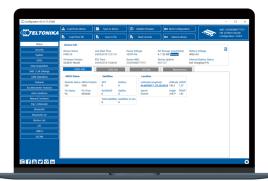

After connection to Configurator **Status window** will be displayed.

Various Status window¹ tabs display information about GNSS², GSM³, I/O⁴, Maintenance⁵ and etc. FMC880 has one user editable profile, which can be loaded and saved to the device. After any modification of configuration the changes need to be saved to device using Save to device button. Main buttons offer following functionality:

- Load from device loads configuration from device.
- Save to device saves configuration to device.
- **Load from file** loads configuration from file.
- Save to file saves configuration to file.
- Update firmware updates firmware on device.
- Read records reads records from the device.
- Reboot device restarts device.
- Reset configuration sets device configuration to default.

Most important configurator section is GPRS – where all your server and GPRS settings<sup>6</sup> can be configured and Data Acquisition<sup>7</sup> – where data acquiring parameters can be configured. More details about FMC880 configuration using Configurator can be found in our Wiki<sup>8</sup>.

- <sup>1</sup> wiki.teltonika-gps.com/view/FMC880 Status info
- <sup>2</sup> wiki.teltonika-gps.com/view/FMC880\_Status\_info#GNSS\_Info
- <sup>3</sup> wiki.teltonika-gps.com/view/FMC880\_Status\_info#GSM\_Info
- <sup>4</sup> wiki.teltonika-gps.com/view/FMC880\_Status\_info#I.2FO\_Info
- <sup>5</sup> wiki.teltonika-gps.com/view/FMC880\_Status\_info#Maintenance
- $^{6}$  wiki.teltonika-gps.com/view/FMC880\_GPRS\_settings
- <sup>7</sup> wiki.teltonika-gps.com/view/FMC880\_Data\_acquisition\_settings
- <sup>8</sup> wiki.teltonika-gps.com/view/FMC880\_Configuration

# **QUICK SMS CONFIGURATION**

Default configuration has optimal parameters present to ensure best performance of track quality and data usage.

Quickly set up your device by sending this SMS command to it:

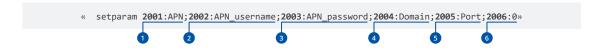

Note: Before SMS text, two space symbols should be inserted.

#### **GPRS SETTINGS:**

- 1 2001 APN
- 2002 APN username (if there are no APN username, empty field should be left)
- 3 2003 APN password (if there are no APN password, empty field should be left)

#### SERVER SETTINGS:

- 4 2004 Domain
- 5 2005 Port
- 6 2006 Data sending protocol (0 TCP, 1 UDP)

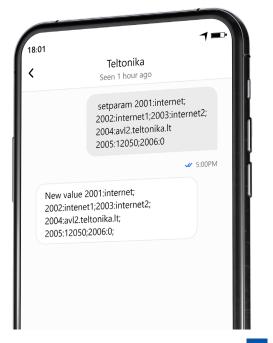

### **DEFAULT CONFIGURATION SETTINGS**

#### MOVEMENT AND IGNITION DETECTION:

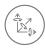

VEHICLE MOVEMENT will be detected by accelerometer

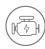

IGNITION
will be detected by
vehicle power voltage
between 13.2 – 30 V

### DEVICE MAKES A RECORD ON STOP IF:

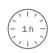

1 HOUR PASSES while vehicle is stationary and ignition is off

### RECORDS SENDING TO SERVER:

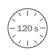

EVERY 120 SECOND it is sent to the server If device has made a record

#### DEVICE MAKES A RECORD ON MOVING IF ONE OF THESE EVENTS HAPPEN:

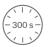

PASSES 300 seconds

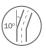

VEHICLE TURNS 10 degrees

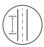

VEHICLE DRIVES 100 meters

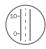

SPEED DIFFERENCE between last coordinate and current position is greater than 10 km/h

After successful SMS configuration, FMC880 device will synchronize time and update records to configured server. Time intervals and default I/O elements can be changed by using Teltonika Configurator¹ or SMS parameters².

 $<sup>^{1}\,</sup>wiki.teltonika-gps.com/view/Teltonika\_Configurator$ 

<sup>&</sup>lt;sup>2</sup> wiki.teltonika-gps.com/view/Template:FMB\_Device\_Family\_Parameter\_list

### MOUNTING RECOMMENDATIONS

#### DEVICE FASTENING

- Locate the battery in your vehicle. If present remove the battery cover to access the battery.
- There is a double sided tape on the back of the device (Double sided tape on the back), use it to attach the device on the battery, so that the GNSS antenna and LEDs indicators are facing up (Example of device mounting).

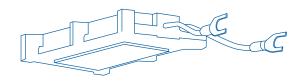

1 DOUBLE SIDED TAPE ON THE BACK

### **CONNECTING POWER WIRE**

- Device power wire is designed to be directly connected to the positive terminal fastener of the vehicle battery (Example of device mounting).

### CONNECTING GROUND WIRE

- Device ground wire is designed to be directly connected to the negative terminal fastener of the vehicle battery (Example of device mounting).

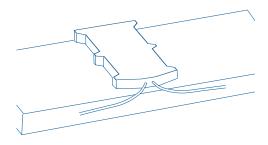

2 EXAMPLE OF DEVICE MOUNTING

### **LED INDICATIONS**

### **NAVIGATION LED INDICATIONS**

| BEHAVIOUR                | MEANING                                                                            |
|--------------------------|------------------------------------------------------------------------------------|
| Permanently switched on  | GNSS signal is not received                                                        |
| Blinking every second    | Normal mode, GNSS is working                                                       |
| Off                      | GNSS is turned off because:<br>Device is not working or Device is in<br>sleep mode |
| Blinking fast constantly | Device firmware is being flashed                                                   |

### STATUS LED INDICATIONS

| BEHAVIOUR                      | MEANING                                         |
|--------------------------------|-------------------------------------------------|
| Blinking every second          | Normal mode                                     |
| Blinking every two seconds     | Sleep mode                                      |
| Blinking fast for a short time | Modem activity                                  |
| Off                            | Device is not working or Device is in boot mode |

### **BASIC CHARACTERISTICS**

| IЛ | ш | ш | ш | ш |  |
|----|---|---|---|---|--|

| Name                 | QJAB0: Quectel EG915U-EU with<br>AG3335<br>QKAB0: Quectel EG915U-LA with<br>AG3335 |
|----------------------|------------------------------------------------------------------------------------|
| Technology           | LTE CAT 1/GSM/GPRS/GNSS/<br>BLUETOOTH                                              |
| GNSS                 |                                                                                    |
| GNSS                 | L1: GPS, GLONASS, GALILEO,<br>BEIDOU, SBAS*, QZSS*<br>L5: GPS, GALILEO, BEIDOU     |
| Receiver             | L1: 75 channel<br>L5: 60 channel                                                   |
| Tracking sensitivity | -165 dBM                                                                           |
| Position Accuracy    | < 1.8 m CEP                                                                        |
| Velocity Accuracy    | < 0.1 m/s (within +/- 15% error)                                                   |
| Hot start            | <1s                                                                                |
| Warm start           | < 24 s                                                                             |
|                      |                                                                                    |

Cold start < 35 s

<sup>\*</sup>Optional modes available with custom firmware applications, for more information contact your sales manager

| 2G bands            | GSM: B2/B3/B5/B8                                               |
|---------------------|----------------------------------------------------------------|
| 4G bands            | QJAB0: LTE FDD (CAT 1): B1/B3/B5/<br>B7/B8/B20/B28             |
| 4G Danus            | QKAB0: LTE FDD (CAT 1): B2/B3/B4/<br>B5/B7/B8/B28/B66          |
| Detection of a      | LTE FDD (CAT 1): Max. 10 Mbps (DL)<br>/ Max. 5 Mbps (UL)       |
| Data transfer       | GSM (GPRS): Max. 85.6 Kbps (DL) /<br>Max. 85.6 Kbps (UL)       |
|                     | Class 5 for GSM850/900: 30±5dBM                                |
|                     | Class 3 for GSM1800/1900:<br>29±5dBM                           |
| Transmit power      | Class 3 for LTE-FDD: 26±5dBM                                   |
|                     | Bluetooth: 5.54±2dBM                                           |
|                     | Bluetooth LE: -4.26±2dBM                                       |
| Data support        | SMS (TEXT, PDU), Network protocols (TCP, UDP, TLS, EGTS, MQTT) |
| POWER               |                                                                |
| Input voltage range | 10 - 30 V DC with overvoltage protection                       |
| Back-up battery     | 170 mAh Li-Ion battery 3.7 V                                   |
| Internal fuse       | 3A, 125V                                                       |

| load)<br>At 12V < 75 mA (with full Load / | Power consumption | At 12V < 5.5 mA (Ultra Deep Sleep)<br>At 12V < 6.5 mA (Deep sleep)<br>At 12V < 12 mA (Online Deep Sleep)<br>At 12V < 13 mA (GPS Sleep)<br>At 12V < 40 mA (nominal with no |
|-------------------------------------------|-------------------|----------------------------------------------------------------------------------------------------|
|                                           |                   | load)<br>At 12V < 75 mA (with full Load /                                                                                                    |

### **BLUETOOTH**

| Specification         | 4.0 + LE                                                                                                    |
|-----------------------|----------------------------------------------------------------------------------------------------|
| Supported peripherals | Temperature and Humidity<br>sensor¹, OBDII dongle, Inateck<br>Barcode Scanner, Universal BLE<br>sensors support |

### INTERFACE

| GNSS antenna   | Internal High Gain          |
|----------------|-----------------------------|
| GSM antenna    | Internal High Gain          |
| USB            | 2.0 USB Micro B             |
| LED indication | 2 status LED lights         |
| SIM            | Micro-SIM                   |
| Memory         | 128MB internal flash memory |

### PHYSICAL SPECIFICATION

| Dimensions | 92.5 x 57.6 x 14 mm (L x W x H) |
|------------|---------------------------------|
| Weight     | 63 g                            |

¹ teltonika.lt/product/bluetooth-sensor

#### **OPERATING ENVIRONMENT**

| Operating temperature (without battery) | -40 °C to +85 °C                                              |
|-----------------------------------------|---------------------------------------------------------------|
| Storage temperature (without battery)   | -40 °C to +85 °C                                              |
| Operating temperature (with battery)    | 0 °C to +40 °C                                                |
| Storage temperature (with battery)      | -20 °C to +45 °C                                              |
| Operating temperature (with battery)    | 0 °C to +40 °C                                                |
| Operating humidity                      | 5% to 95% non-condensing                                      |
| Operating temperature (with battery)    | -20 °C to +40 °C                                              |
| Storage temperature (with battery)      | -20 °C to +45 °C                                              |
| Ingress Protection<br>Rating            | IP65                                                          |
| Battery charge<br>temperature           | 0 °C to +45 °C                                                |
| Battery discharge temperature           | -20 °C to +60 °C                                              |
| Battery storage temperature             | -20 °C to +45 °C for 1 month<br>-20 °C to +35 °C for 6 months |

#### **FEATURES**

| Sensors                           | Accelerometer                                                                                                    |
|-----------------------------------|----------------------------------------------------------------------------------------------------|
| Scenarios                         | Green Driving, Over Speeding<br>detection, Jamming detection,<br>GNSS Fuel Counter, Excessive<br>Idling detection, Unplug detection,<br>Towing detection, Crash detection,<br>Auto Geofence, Manual Geofence,<br>Trip <sup>2</sup> |
| Sleep modes                       | GPS Sleep, Online Deep Sleep,<br>Deep Sleep, Ultra Deep Sleep³                                                                                                    |
| Configuration and firmware update | FOTA Web <sup>4</sup> , Teltonika<br>Configurator <sup>5</sup> (USB, Bluetooth)                                                                                                    |
| SMS                               | Configuration, Events, Debug                                                                                                    |
| GPRS commands                     | Configuration, Debug                                                                                                    |
| Time<br>Synchronization           | GPS, NITZ, NTP                                                                                                    |
| Ignition detection                | Accelerometer, External Power<br>Voltage                                                                                                    |

<sup>&</sup>lt;sup>2</sup>wiki.teltonika-gps.com/view/FMC880\_Features\_settings

³wiki.teltonika-gps.com/view/FMC880\_Sleep\_modes#Deep\_Sleep\_mode

<sup>&</sup>lt;sup>4</sup>wiki.teltonika-gps.com/view/FOTA\_WEB

<sup>&</sup>lt;sup>5</sup>wiki.teltonika-gps.com/view/Teltonika\_Configurator

### SAFETY INFORMATION

This message contains information on how to operate FMC880 safely. By following these requirements and recommendations, you will avoid dangerous situations. You must read these instructions carefully and follow them strictly before operating the device!

- The device uses SELV limited power source. The nominal voltage is +12 V DC. The allowed voltage range is +10...+30 V DC.
- To avoid mechanical damage, it is advised to transport the device in an impact-proof package. Before usage, the device should be placed so that its LED indicators are visible. They show the status of device operation.
- Before unmounting the device from vehicle, ignition
   MUST be OFF.

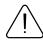

Do not disassemble the device. If the device is damaged, the power supply cables are not isolated or the isolation is damaged, DO NOT touch the device before unplugging the power supply.

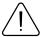

All wireless data transferring devices produce interference that may affect other devices which are placed nearby.

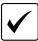

The programming must be performed using a PC with autonomic power supply.

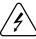

Installation and/or handling during a lightning storm is prohibited.

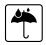

The device is susceptible to water and humidity.

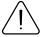

Teltonika is not responsible for any harm caused by wrong cables used for connection between PC and FMC880

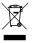

Battery should not be disposed of with general household waste. Bring damaged or worn-out batteries to your local recycling center or dispose them to battery recycle bin found in stores.

### CERTIFICATION AND APPROVALS

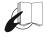

This sign on the package means that it is necessary to read the User's Manual before your start using the device. Full User's Manual version can be found in our Wiki<sup>1</sup>.

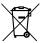

This sign on the package means that all used electronic and electric equipment should not be mixed with general household waste.

<sup>1</sup> wiki.teltonika-gps.com/view/FMC880

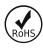

The RoHS¹ is a directive regulating the manufacture, import and distribution of Electronics and Electrical Equipment (EEE) within the EU, which bans from use 10 different hazardous materials (to date).

1wiki.teltonika-gps.com/view/FMC880\_RoHS

### **CHECK ALL CERTIFICATES**

All newest certificates may be found in our Wiki2.

<sup>2</sup> wiki.teltonika-gps.com/view/FMC880\_Certification\_%26\_Approvals

### WARRANTY

We guarantee our products 24-month warranty<sup>1</sup> period.

All batteries carry a 6-month warranty period.

Post-warranty repair service for products is not provided.

If a product stops operating within this specific warranty time, the product can be:

- Repaired
- · Replaced with a new product
- · Replaced with an equivalent repaired product fulfilling the same functionality
- · Replaced with a different product fulfilling the same functionality in case of EOL for the original product

### **WARRANTY DISCLAIMER**

- Customers are only allowed to return products as a result of the product being defective, due to order assembly or manufacturing fault.
- Products are intended to be used by personnel with training and experience.
- Warranty does not cover defects or malfunctions caused by accidents, misuse, abuse, catastrophes, improper maintenance
  or inadequate installation not following operating instructions (including failure to heed warnings) or use with equipment
  with which it is not intended to be used.
- Warranty does not apply to any consequential damages.
- Warranty is not applicable for supplementary product equipment (i. e. PSU, power cables, antennas) unless the accessory is
  defective on arrival.
- More information on what is RMA<sup>1</sup>

<sup>1</sup> wiki.teltonika-gps.com/view/RMA\_guidelines

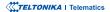

<sup>&</sup>lt;sup>1</sup> Additional agreement for an extended warranty period can be agreed upon separately.